## **SmartArt Graphics**

SmartArt Graphics allows you to insert predrawn diagrams such as organisation charts, relationship diagrams, pyramid charts and the like.

## **Creating an Organisation Chart**

- Word File Edit View Insert Format Font Tools Table Window Work Help  $\oint$  OOC CONDITION  $\square$ 2 Click on the SMARTART GRAPHICS 2.5日最高111 ■ ■ ■ 150% → ◎ tab of the ELEMENTS GALLERY. Document Bernents Quick Tables<br>htty Used List Process Cycle Hierarchy on Chai 189.1 trarchical<br>Ion in an 匾 88 8 8 8  $\boxed{\underline{T}$ 础 **ALL ALL ALL COLOR** ۱ hape: (C) \* Org Chart:  $\frac{\sigma}{600}$  \* 3 Click on the HIERARCHY subcategory, select the first Hierarchy Text SmartArt style (Organisation Chart) and the chart will be added to the work area. [Tex **Text**  $\lceil \text{Text} \rceil$ v Colors, Weights, and Fill Word File Edit View Insert Format Font Tools Table Window Work Help 000 Formatting Palette C  $\Box$  $\Box$   $\Box$   $\Box$   $\Box$   $\Box$   $\Box$ 2.5日日号 --Styles Colors 日目 Shows hierarchical  $(1.14)$ 22 22 2  $\boxed{\mathbf{T}$ ß. **M. M. M. M.** 0 **Warrnamboo** Shape: ( v Org Chart: ... **CALC Reset Graphic Sports Club** 4 Click in the top box and enter Warrambool Sports Club, then enter [Text] Football, Netball and Cricket in the
- 1 Start a new Microsoft Word document.

Football

## **NOTE: You can enter the text in the TASK PANE if you prefer.**

**Netball** 

Cri

bottom three boxes.

**v** Colors, Weights, and Fili<br>Fill —  $\mathbf{r}$ 

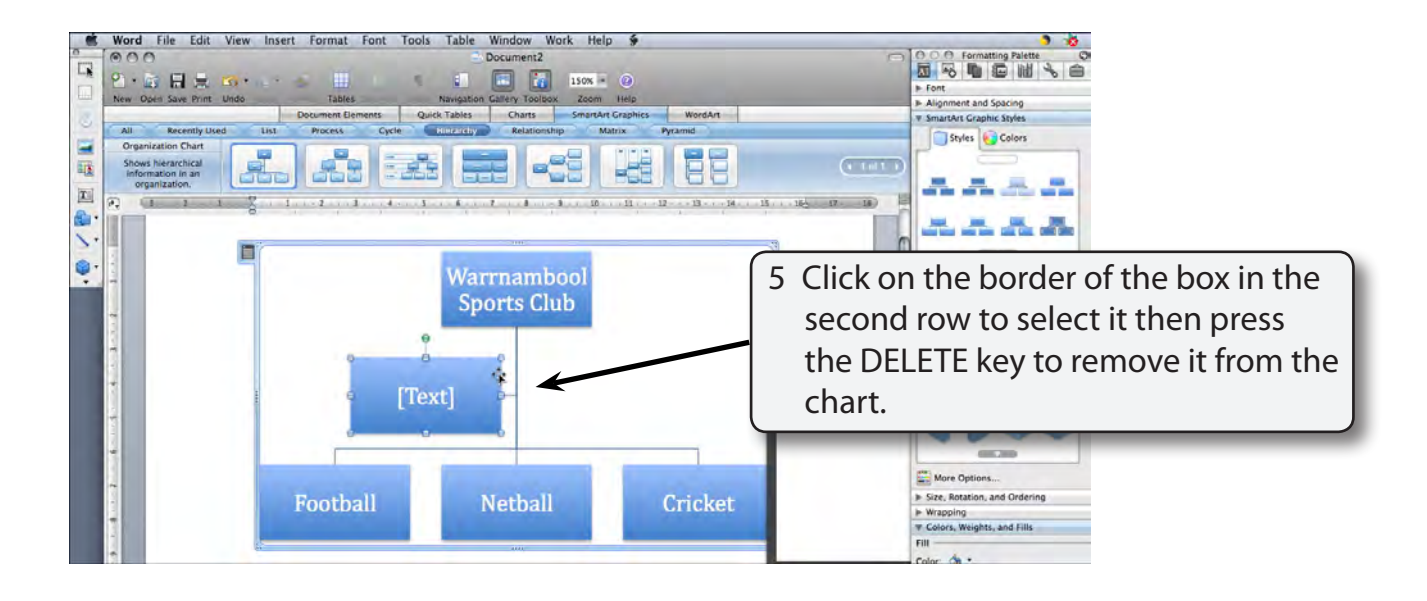

## **Formatting the Chart**

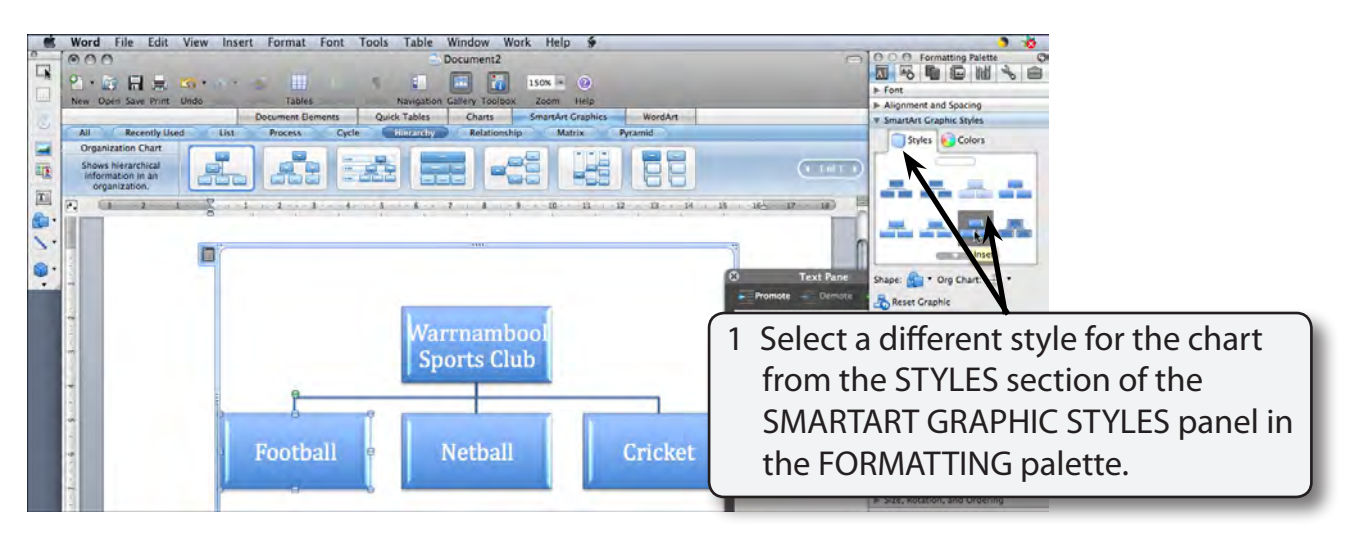

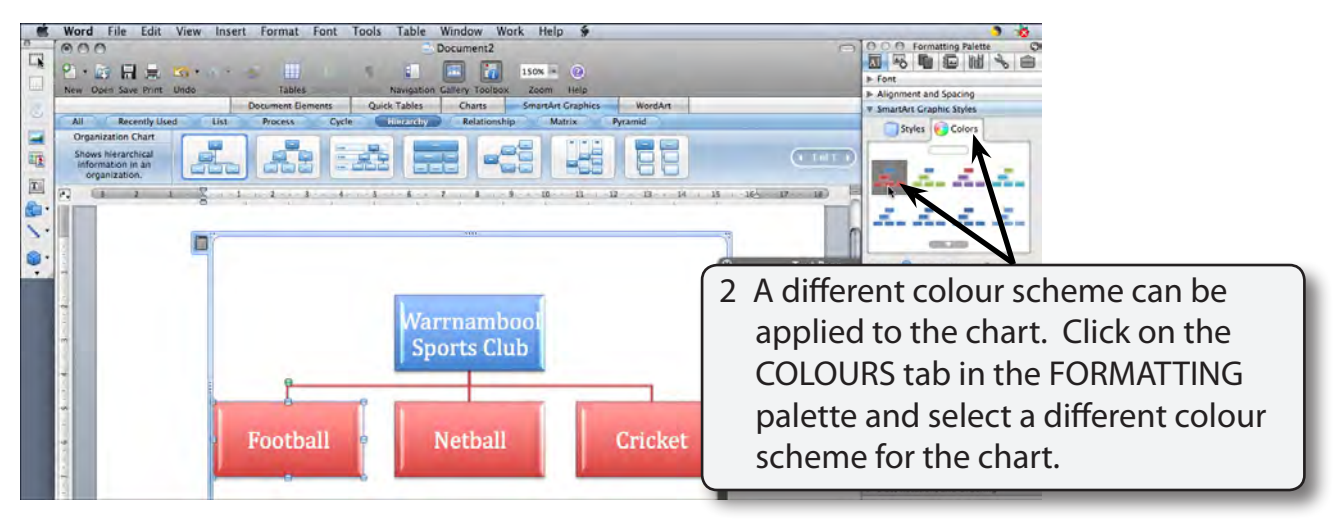